Accessing your work from home

For Oaklands College Students

Log in using your Oaklands log in through the Canvas app on your phone or the Oaklands Canvas website: <https://oaklands.instructure.com/login/ldap> on a browser.

Your teachers may set up chat, conferencing sessions and collaboration with you on Canvas. Check your courses on Canvas regularly to keep up-to-date.

### Canvas

As an Oaklands Student, you have direct access to Office Online. This provides you with the ability to create, store and share documents and files online using just a browser or the Office365 apps on your own device.

To log in and use Word, Excel, Outlook, PowerPoint and more simply go to [www.office.com](http://www.office.com) and log in with your Oaklands College email address and your usual password.

Your email address will usually be something like: yourpcusername@student.oaklands.ac.uk

## Office 365

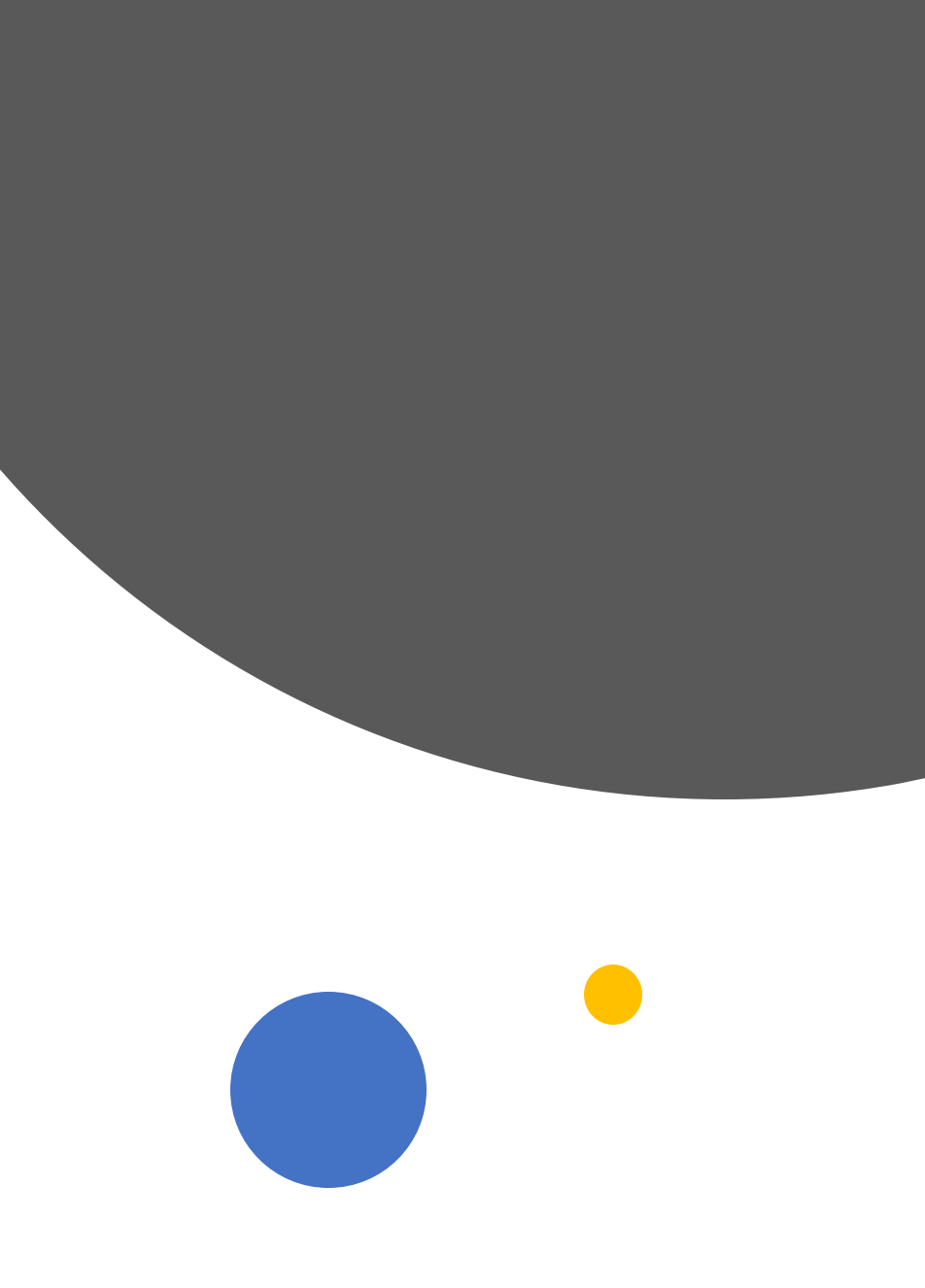

When you've been at college working on the college PCs you may have been saving documents in your 'my documents' area as is common practice. If you're off-site and need to access these files you can do so via our web VPN.

Go to <https://www.oaklands.ac.uk/student-staff-resources>. In the list of student resources you will see 'VPN portal'. Click this link and log in with your username and password, you will then be able to access your documents and download them.

Recommendation: Download your files and upload them to your office.com OneDrive, you will then be able to work on them using the online office apps, even if you don't have any office apps installed on your device.

# 'My Documents' / VPN Portal

You may find other resources you require online: [https://www.oaklands.ac.uk/student-staff](https://www.oaklands.ac.uk/student-staff-resources)resources

# Other Online Resources

#### Support

If you require assistance, please contact your teacher or, email [servicedesk@oaklands.ac.uk](mailto:servicedesk@oaklands.ac.uk) quoting your student reference number and describing your problem as best you can. Our engineers will endeavor to help you.

#### Student Login Formats

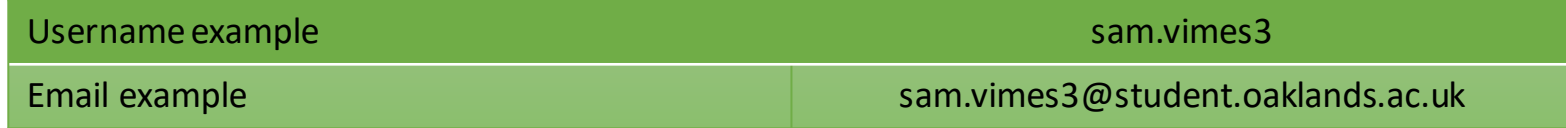

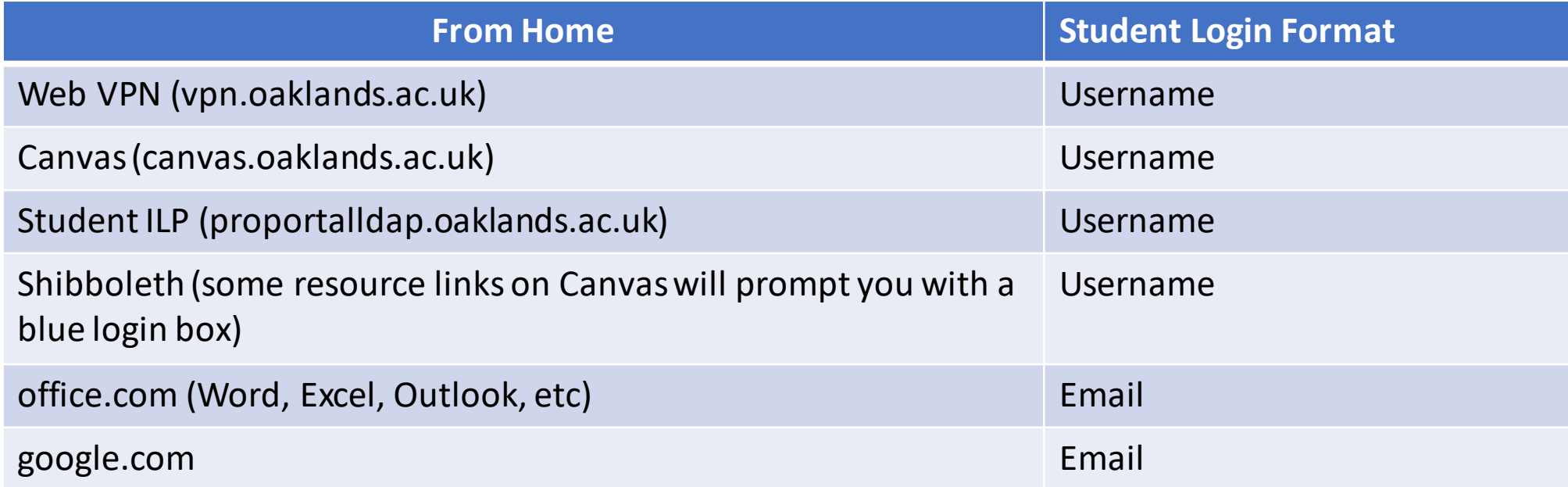

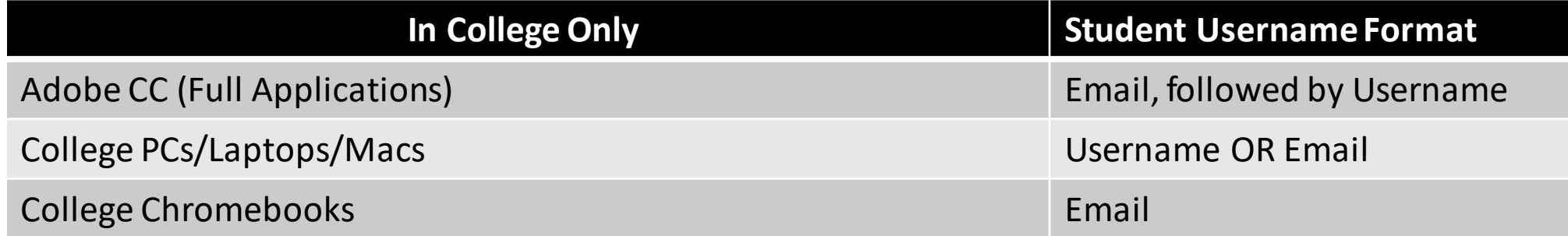